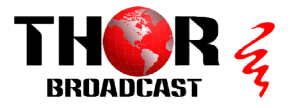

Quick installation guide H-8ASI-IP gateway

- 1) Install NMS EN Management software located on the CD or website https://thorbroadcast.com/upload/files/46/nms https://thorbroadcast.com/upload/files/46/nms-en4.84.exe
- 2) Add Freq Node
- 3) Add Device  $-$  select from the list  $8*$ ASI- $8*$  IP Gateway
- 4) Type Name
- 5) Type Device NMS IP address

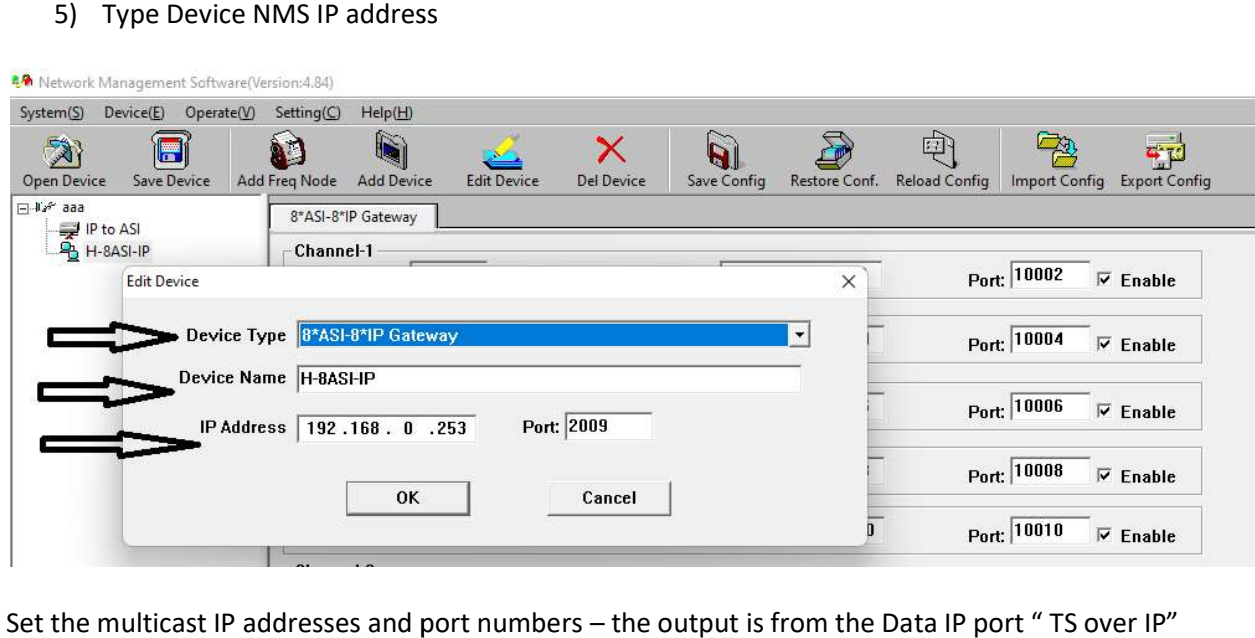

Set the multicast IP addresses and port numbers - the output is from the Data IP port "TS over IP"

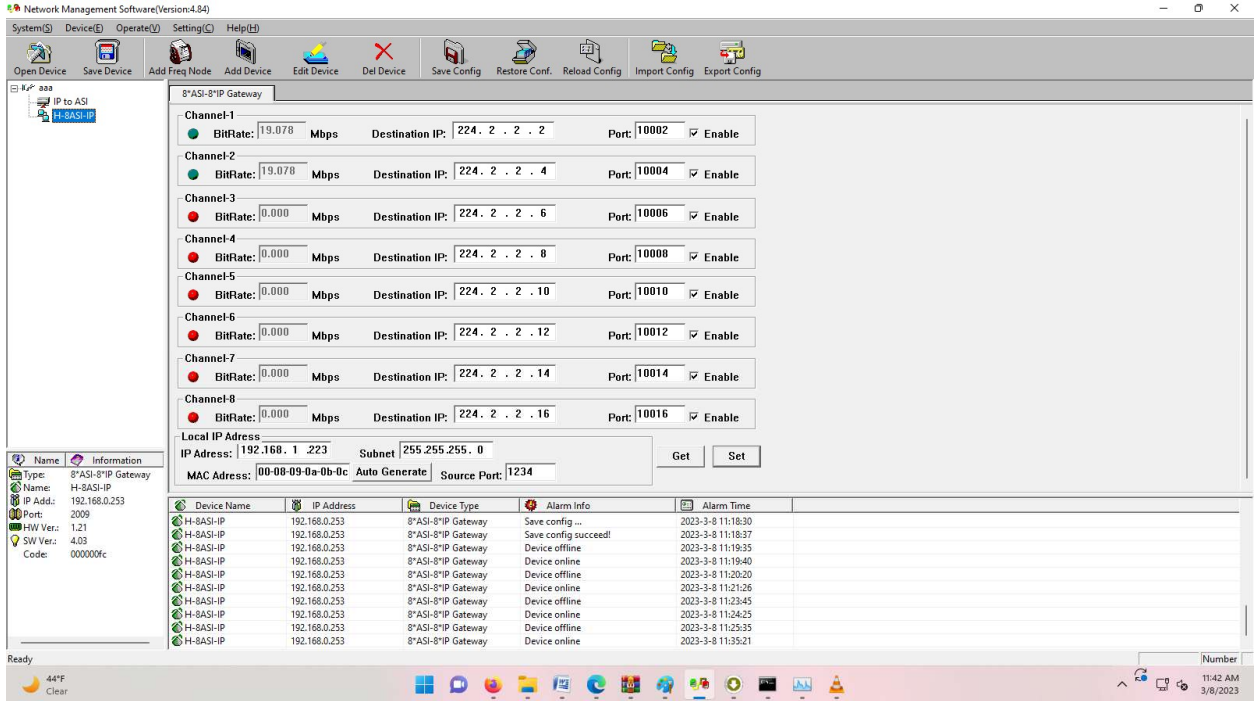

www.thorbroadcast.com 800-521-8467 Ext 2 sales@thorfiber.com